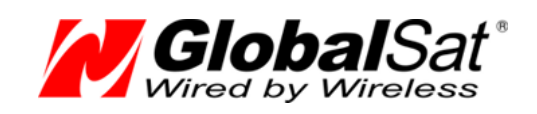

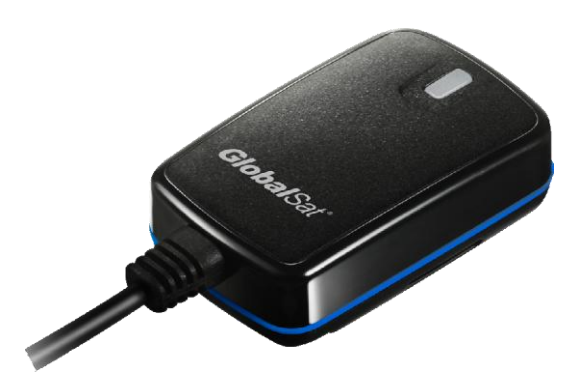

# GlobalSat GTR-128

#### **Автомобильный /Мотоциклетный GPS-трекер**

**Модификации GTR-128 / GTR 128 GLONASS**

# РУКОВОДСТВО ПОЛЬЗОВАТЕЛЯ

**Версия документации: 1.1**

2009-2014 © ООО «ГлобалСат»

# <span id="page-1-0"></span>1. Оглавление

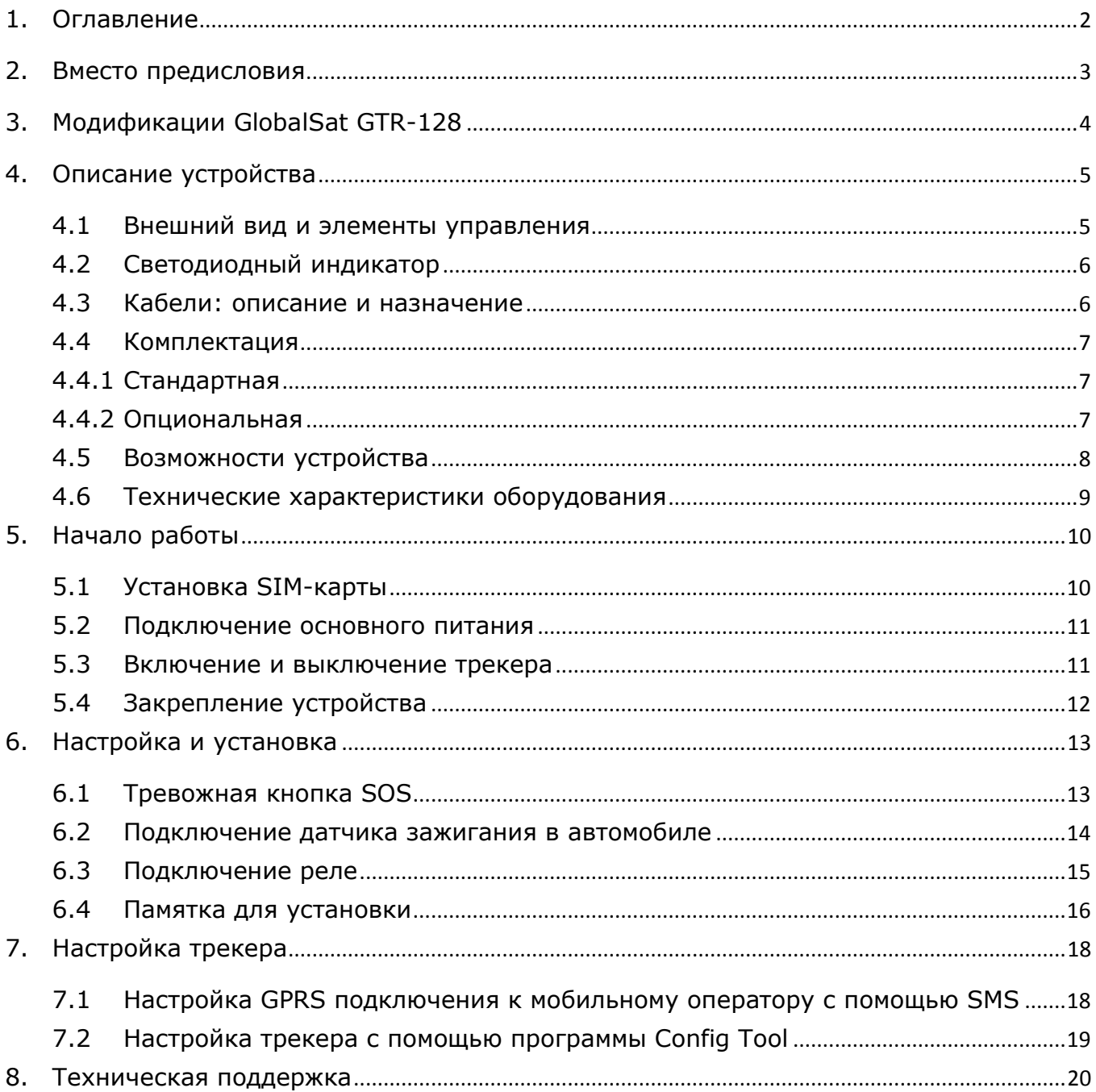

## <span id="page-2-0"></span>**2.Вместо предисловия**

GlobalSat GTR-128 - это новый автомобильный/мотоциклетный GPS-[трекер](http://www.gpshome.ru/gps_tracker) от компании GlobalSat. При его разработке учитывался весь опыт, полученный в процессе эксплуатации его предшественника, автомобильного GPS-трекера GlobalSat TR-600. Благодаря новой схемотехнике, трекер значительно уменьшился в размерах, что позволяет устанавливать его не только в автомобили, но и на мотоциклы, скутеры и снегоходы.

Расширенный диапазон температур GPS-трекера GlobalSat GTR-128: (-30º) ~ (+60º), пыле- и влагозащищённость дают возможность эксплуатировать его в экстремальных условиях.

GlobalSat GTR-128 оборудован встроенным GSM-модулем с поддержкой сигналов quad-GSM 850/900/1800/1900 МГц, что позволяет ему работать в любых сетях сотовой связи стандарта GSM. Если трекер находится вне зоны приема GSM-сети, то вся навигационная информация сохраняется во внутренней памяти (резервный буфер) и передаётся на сервер мониторинга при возвращении в зону покрытия GSM-сигнала.

Внутренняя прошивка GPS-трекера GlobalSat GTR-128 реагирует на изменение курса (направления движения) транспортного средства, чаще передавая отчёты на поворотах и реже - при движении по прямой, что обеспечивает высокое качество переданного GPS-трека.

Кроме GPS-координат, GlobalSat GTR-128 передаёт на сервер Cell ID - идентификаторы ячеек сотовой сети, что позволяет осуществлять примерное позиционирование объекта даже при отсутствии GPS-сигнала (например, если машина находится в подземном гараже).

К GPS-трекеру GlobalSat GTR-128 можно подключить кнопку SOS для отправки тревожных сообщений оператору.

Прошивка трекера GlobalSat GTR-128 постоянно обновляется. Скачать обновления можно на нашем сайте <http://www.globalsat.ru/> в разделе *[Центр загрузок](http://www.gpshome.ru/download)*.

## <span id="page-3-0"></span>**3.Модификации GlobalSat GTR-128**

#### **GlobalSat GTR-128**

GTR-128 выпускается в нескольких модификациях, которые отличаются между собой наличием или отсутствием встроенной батареи. Встроенная батарея позволяет GPS-трекеру сохранять работоспособность и передавать навигационную информацию на сервер мониторинга в течение 2-х часов после выключения питания, а также автоматически отправлять на сервер тревожное сообщение при прекращении внешнего питания трекера.

#### **[GlobalSat GTR-128 GLONASS](http://www.globalsat.ru/catalog/gps-gprs-trekery/gps_glonass_tracker_globalsat_gtr-128_glonass)**

Поддерживает одновременную работу в обеих навигационных системах - GPS и ГЛОНАСС, что значительно улучшает качество определения координат в условиях высотной городской застройки и даже в помещениях возле окон. GTR-128 GLONASS также доступен в двух комплектациях – с батареей или магнитом.

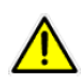

**Внимание!** Если Вам не нужна батарея, то стоит обратить внимание на модификацию трекера, в которой батарея заменена мощным магнитом для мгновенной установки трекера практически в любом месте транспортного средства. Модификация без батареи способна работать в более широком температурном диапазоне.

## <span id="page-4-0"></span>**4.Описание устройства**

GlobalSat GTR-128 - это персональное устройство контроля местоположения (трекинга) с функцией быстрого определения координат. GPS-трекер выполнен в компактном корпусе. Определяемые с помощью GPS (GLONASS для GTR-128 GLONASS) координаты передаются трекером через GSM-сеть: по SMS и/или GPRS каналам. Трекер настраивается дистанционно SMS-командами. Позицию объекта с GPS-трекером можно отслеживать с помощью специализированных картографических программ или сервисов. Среди прочих функций трекера можно также отметить голосовой мониторинг, функцию Гео-зон, встроенный дата-логгер (запись пройденного пути), передачу Cell ID (номеров ближайших сотовых вышек) при отсутствии GPS-позиции.

Мы благодарим Вас и поздравляем с удачной покупкой!

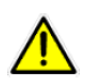

Для краткости в данном руководстве под маркой GTR-128 подразумеваются все модификации трекеров GTR-128 / GTR-128 GLONASS. Там, где это необходимо, особенности отдельных модификаций специально подчёркиваются.

#### <span id="page-4-1"></span>**4.1 Внешний вид и элементы управления**

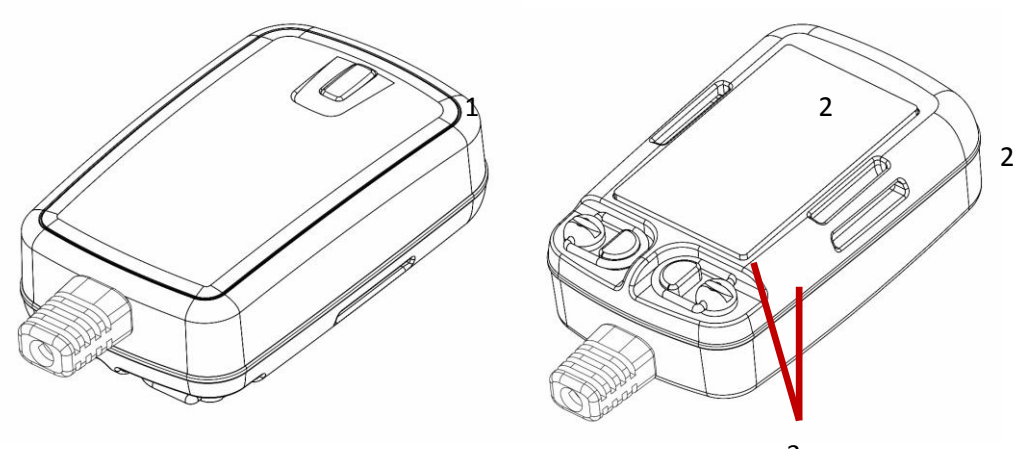

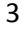

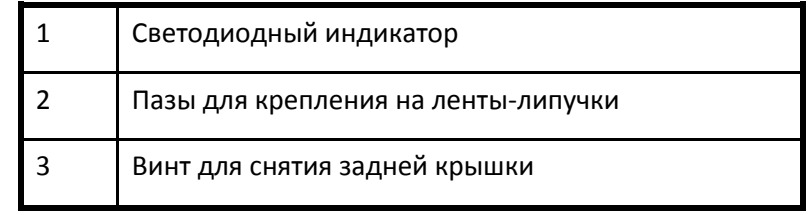

#### <span id="page-5-0"></span>**4.2 Светодиодный индикатор**

Рабочий (нормальный) режим:

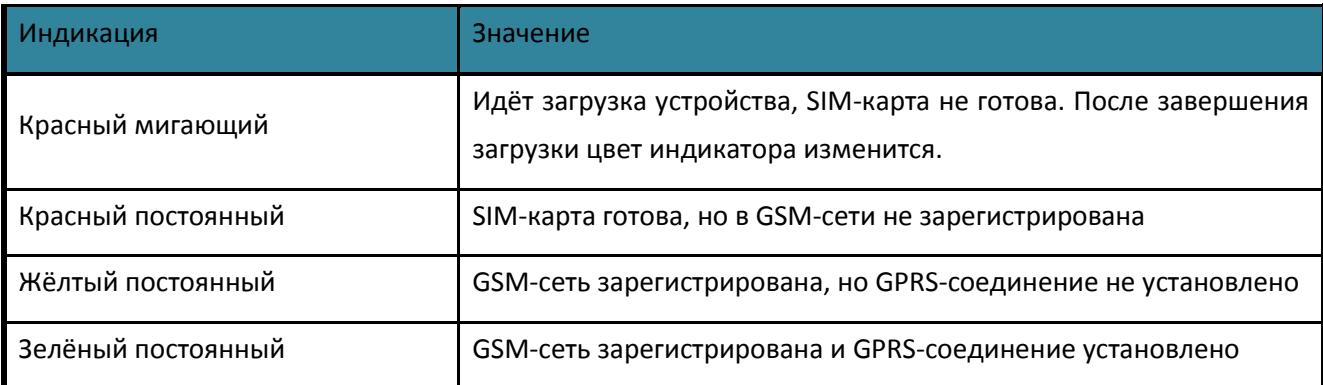

#### <span id="page-5-1"></span>**4.3 Кабели: описание и назначение**

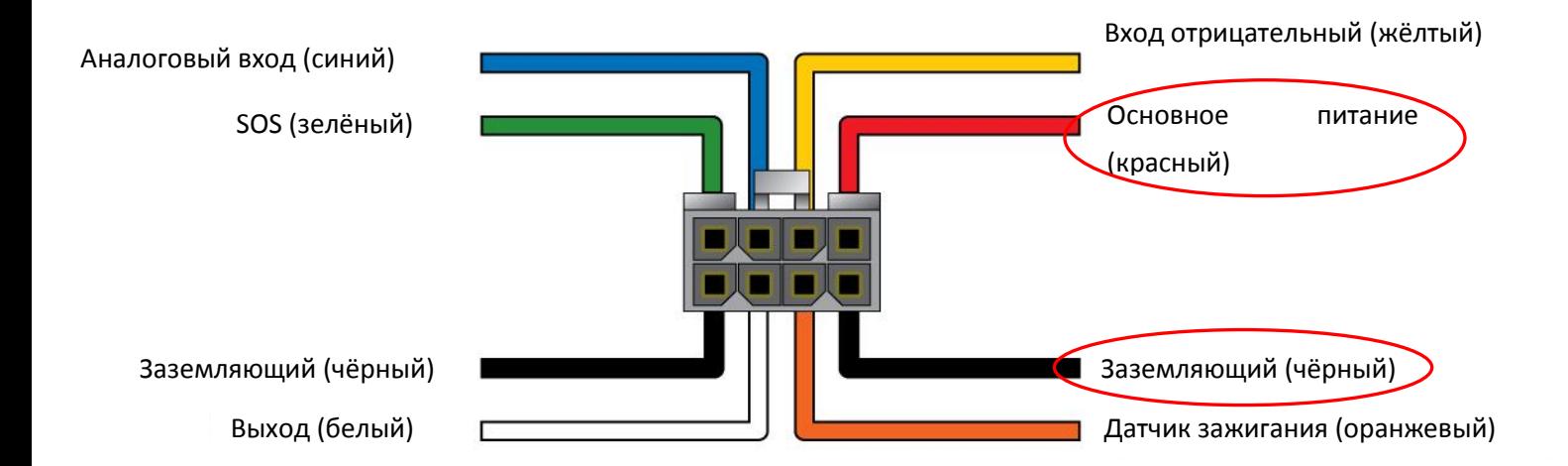

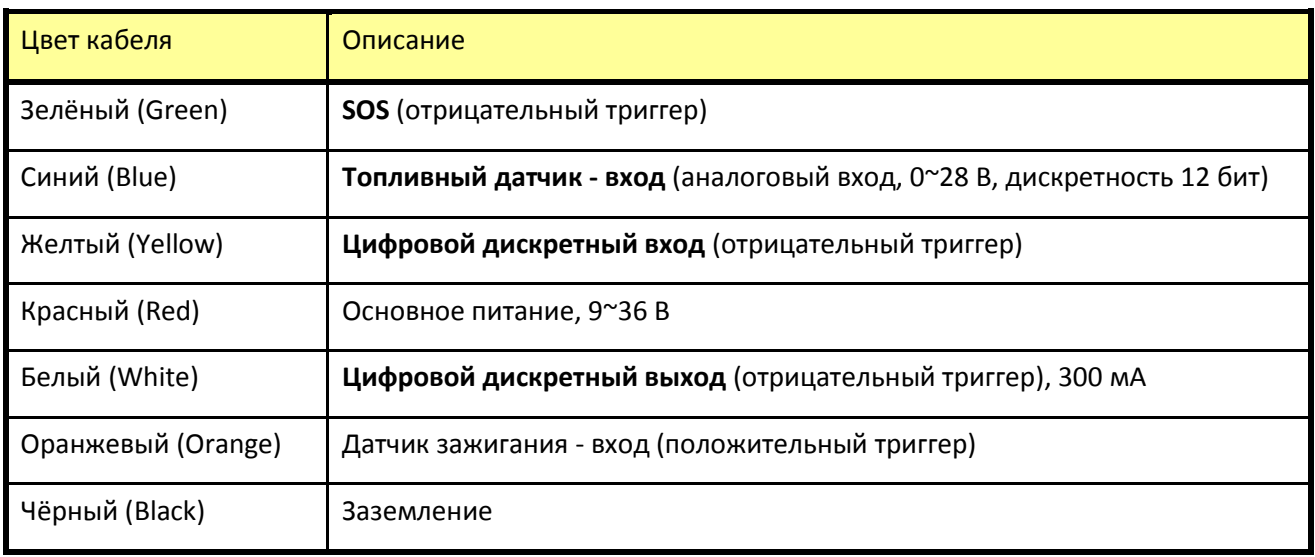

#### <span id="page-6-0"></span>**4.4 Комплектация**

#### <span id="page-6-1"></span>**4.4.1 Стандартная**

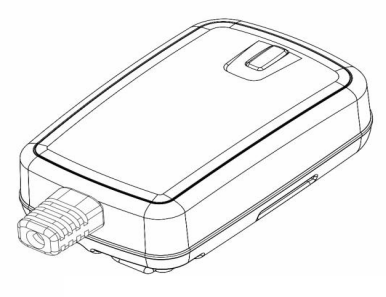

Основное устройство

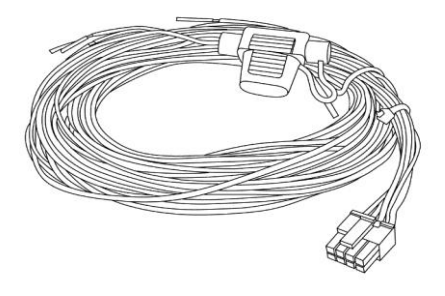

Кабель аппаратного обеспечения

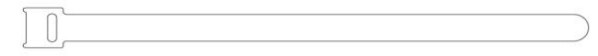

Гибкая лента-липучка

#### <span id="page-6-2"></span>**4.4.2 Опциональная**

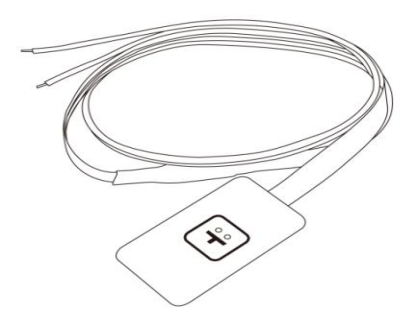

Внешняя аварийная кнопка **Релемания** Реле 12B/24B

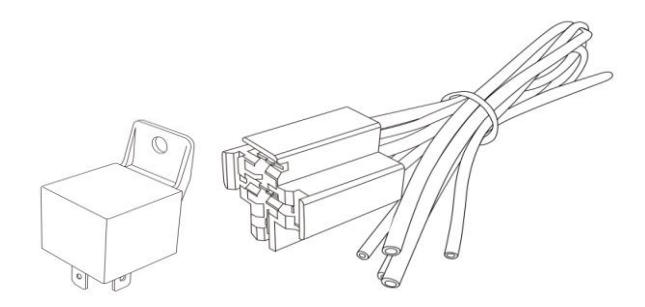

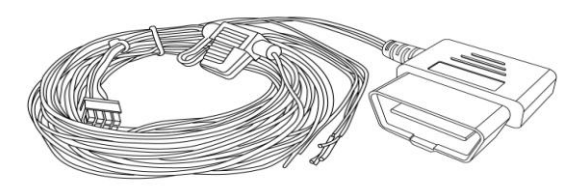

Кабель питания OBD2

\* Возможно изменение комплектации без предварительного уведомления.

#### <span id="page-7-0"></span>**4.5 Возможности устройства**

Современный GPS модуль.

Компактный, влагозащищённый корпус, соответствующий стандарту IP67.

Встроенные высокочувствительные GPS/GSM антенны.

Четырёхполосная GSM система.

Встроенный датчик движения (изменения местоположения).

Поддержка функции AGPS.

Поддержка протоколов связи: SMS/TCP/UDP.

Интерфейс с поддержкой цифровых и аналоговых входов / выходов:

1 цифровой дискретный вход – для настройки заданных пользовательских функций;

1 цифровой вход – для внешней аварийной кнопки (SOS);

1 аналоговый вход - для подключения датчика топлива;

1 цифровой дискретный выход - для подключения реле;

1 цифровой вход - для подключения датчика зажигания.

Обновление прошивки и конфигураций производится в беспроводном режиме, по GPRS.

Функция оповещения (сигнализация): низкий заряд / превышение скорости / изменение местоположения.

Трекинг (слежение) по заданным интервалам, графикам и геозонам.

Варианты установки (крепления): на магните или на гибкой ленте-липучке.

Варианты зарядки и питания устройства:

GPS-трекер **GlobalSat GTR-128** можно подключать к бортовой сети с напряжением питания +9 ~ 36 В, что позволяет устанавливать его как на легковой, так и на грузовой транспорт.

GPS-трекер **GlobalSat GTR-128** может поставляться с дополнительный резервным аккумулятором, который обеспечивает автономную работу трекера при отключении внешнего питания (например, при полной разрядке аккумулятора автомобиля или при повреждении бортовой электросети). Трекер с резервным аккумулятором определяет отключение внешнего питания и передаёт информацию об этом событии на сервер. Данная функция широко используется в охранных и противоугонных системах.

Встроенный датчик движения позволяет контролировать начало движения или остановки транспорта, на который установлен GPS-трекер **GTR-128** . Эта функция экономит электричество и увеличивает ресурс работы аккумуляторной батареи GlobalSat GTR-128, а также применяется при создании отчетов для определения мест стоянок и остановок транспортного средства.

## <span id="page-8-0"></span>**4.6 Технические характеристики оборудования**

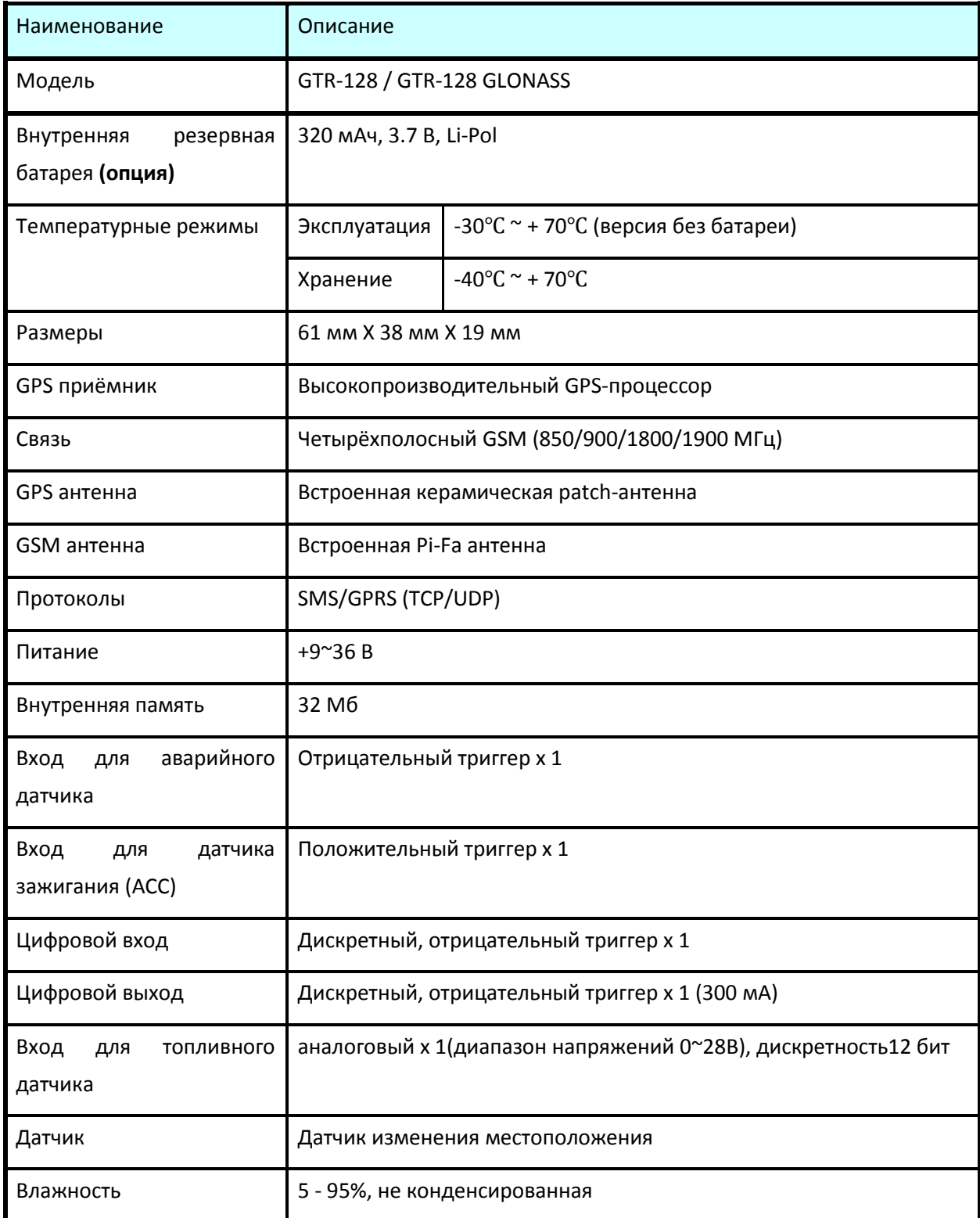

## <span id="page-9-0"></span>**5.Начало работы**

#### <span id="page-9-1"></span>**5.1 Установка SIM-карты**

Откройте заднюю крышку устройства. Вставьте SIM-карту в слот, как показано на рисунке справа: металлическими контактами вниз, скошенным углом к правому краю слота SIM-карты.

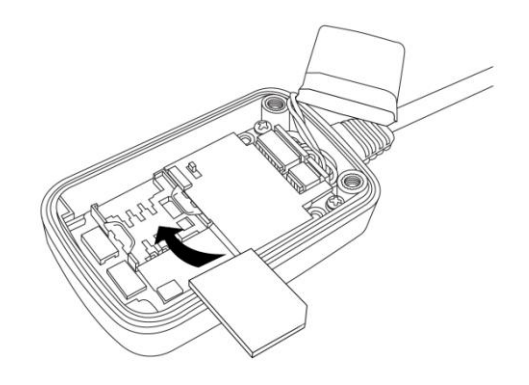

**Внимание!** Перед тем как вставлять SIM-карту, убедитесь, что ПИН-код на данной SIM-карте отключен .

После установки SIM-карты, установите заднюю крышку корпуса, как показано на рисунке ниже:

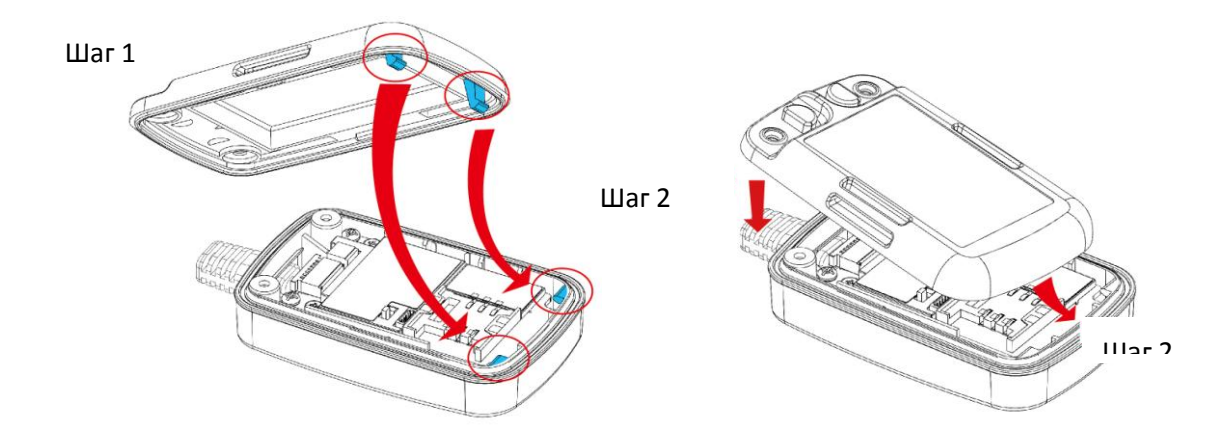

- **Шаг 1**: Совместите пазы задней крышки с пазами корпуса устройства.
- **Шаг 2**: Аккуратно и плотно прижмите крышку к устройству.

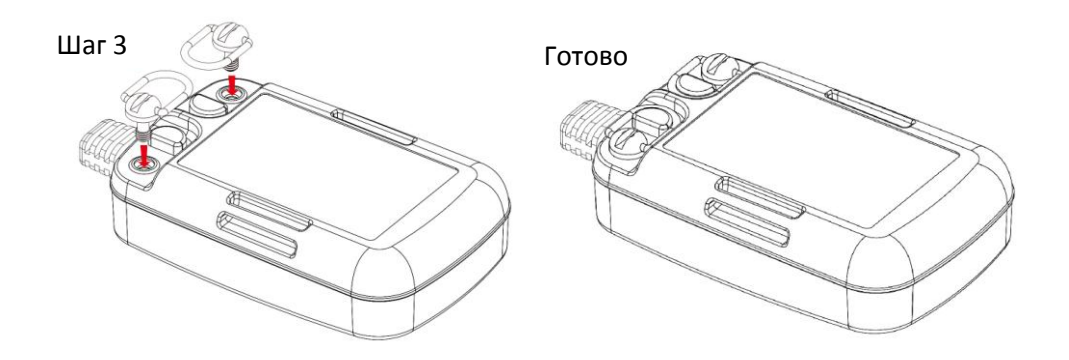

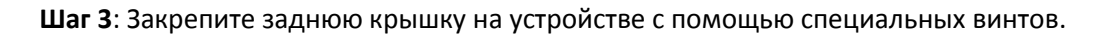

#### <span id="page-10-0"></span>**5.2 Подключение основного питания**

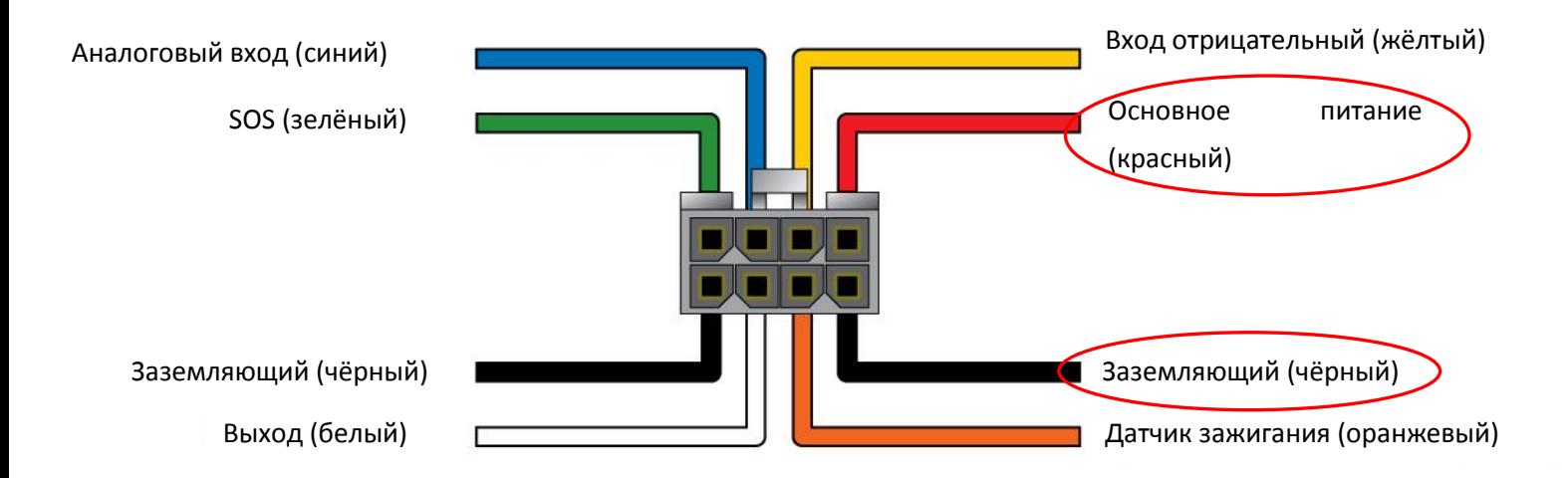

Подключите красный кабель к источнику питания 9~36 B. Подключите и заземлите чёрный кабель.

#### <span id="page-10-1"></span>**5.3 Включение и выключение трекера**

После подключение питания откройте заднюю крышку устройства и переведите кнопку питания в положение ON (включено).

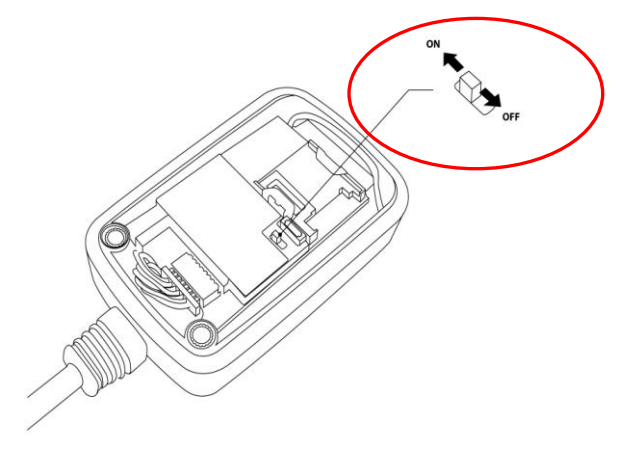

#### <span id="page-11-0"></span>**5.4 Закрепление устройства**

Трекер можно закрепить с помощью гибкой ленты-липучки, как показано на рисунке выше (для модификации трекера GTR-128 с батареей).

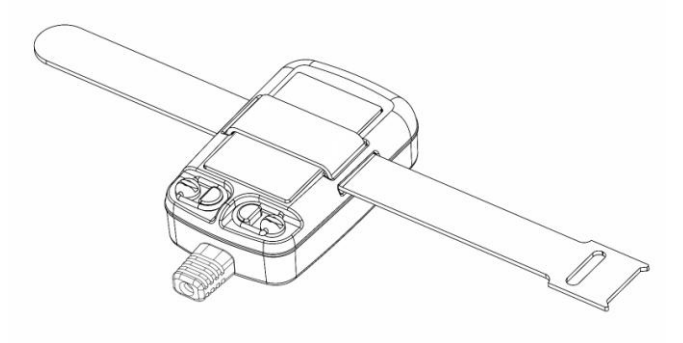

Также можно снять защитную плёнку на задней части корпуса устройства и закрепить его в необходимом месте (для модификации трекера GTR-128 с магнитом).

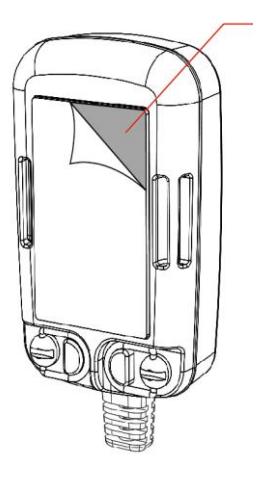

Защитная плёнка

Трекер GTR-128 также можно закрепить на металлическую поверхность с помощью магнита, расположенного на задней панели корпуса устройства.

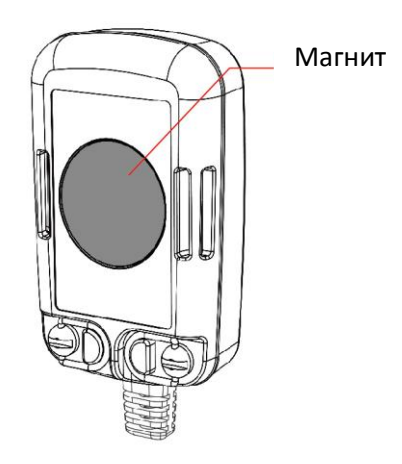

## <span id="page-12-0"></span>**6.Настройка и установка**

#### <span id="page-12-1"></span>**6.1 Тревожная кнопка SOS**

Один кабель (зелёный) предназначен для подсоединения внешней кнопки аварийного вызова (SOS)

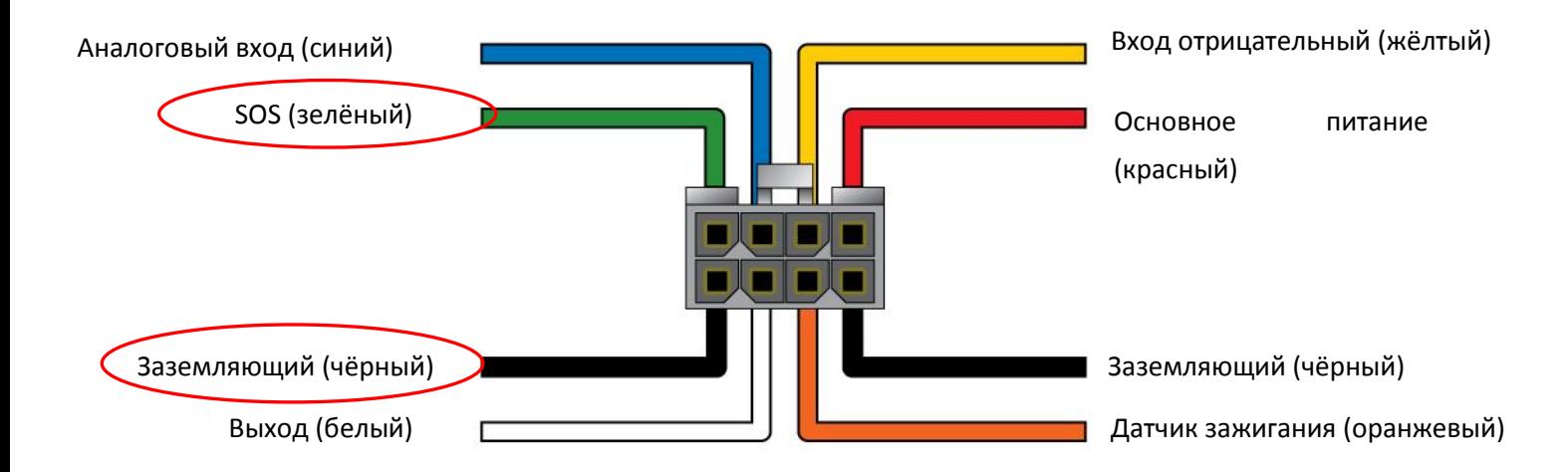

Один провод от внешней кнопки аварийного вызова присоединяется к линии SOS, другой к заземляющему кабелю.

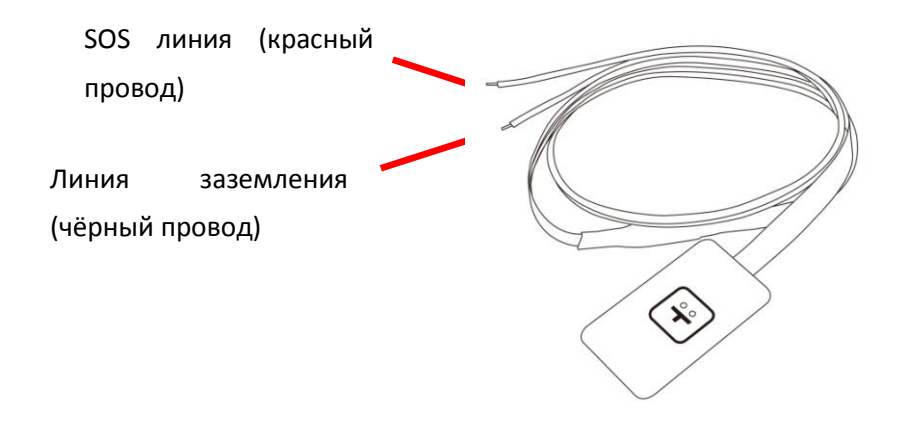

#### <span id="page-13-0"></span>**6.2 Подключение датчика зажигания в автомобиле**

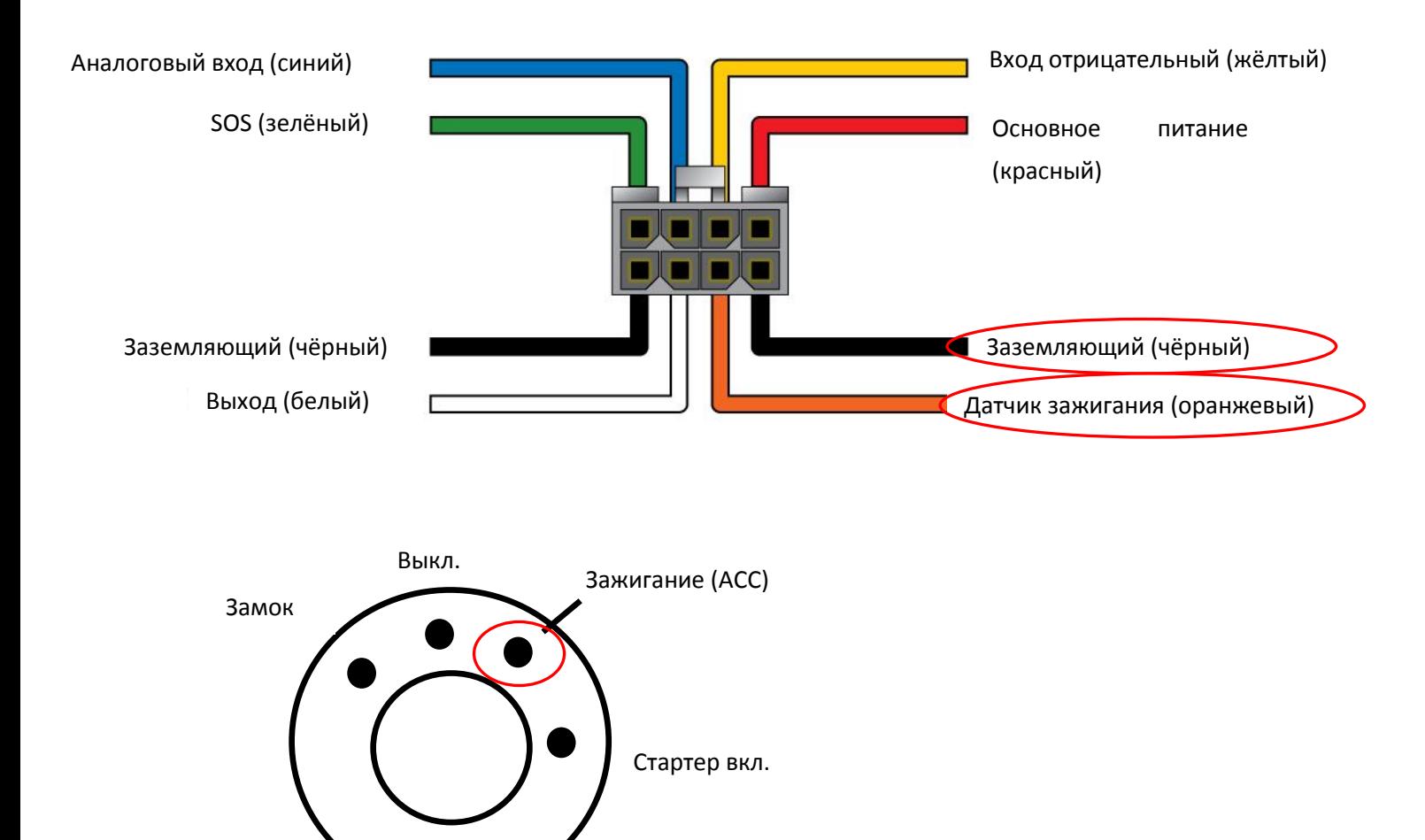

Подключите оранжевый кабель к входу зажигания (АСС) в автомобиля.

Заземлите чёрный провод.

#### <span id="page-14-0"></span>**6.3 Подключение реле**

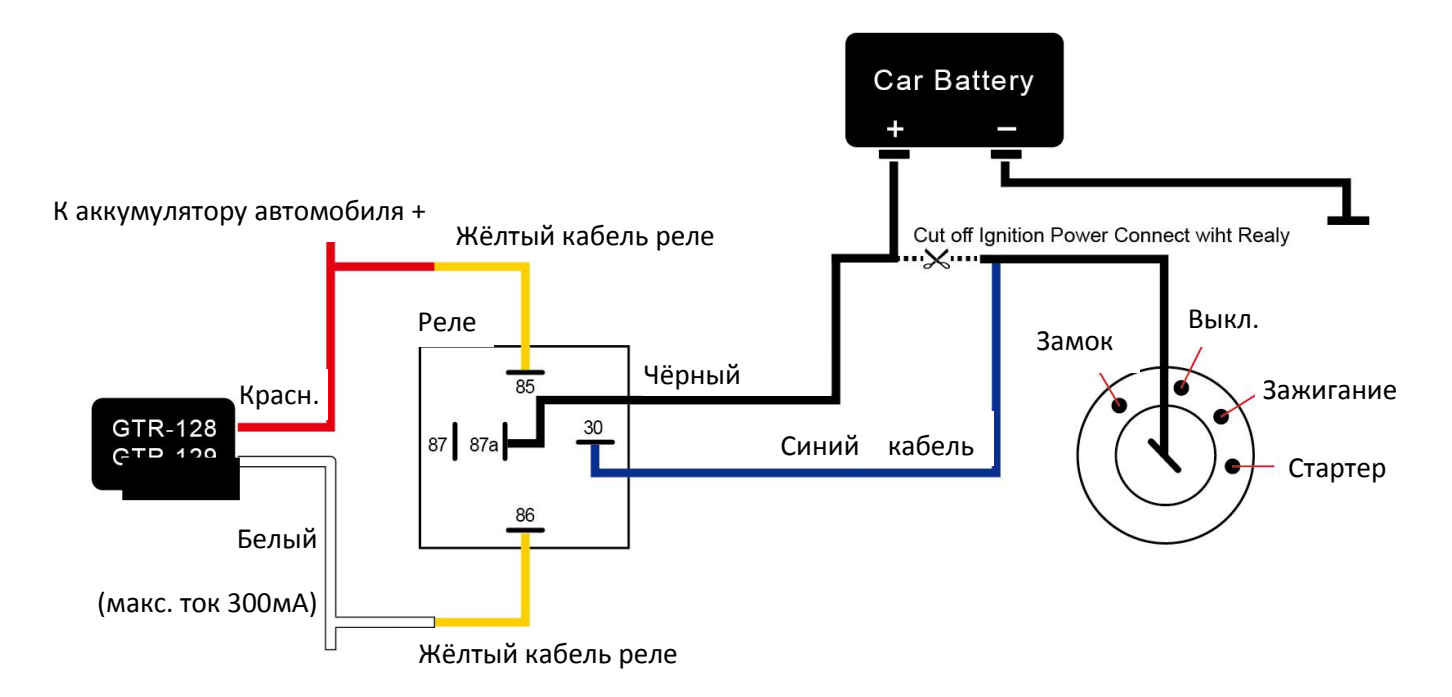

Подключите белый кабель устройства GTR-128 к жёлтому кабелю реле.

Схема подключения остальных проводов – см. рис. сверху.

#### <span id="page-15-0"></span>**6.4 Памятка для установки**

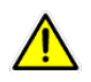

**Внимание!** Температура внутри автомобиля сильно отличается от температуры снаружи. Кроме того, температура внутри трекера значительно отличается от температуры снаружи устройства. Поэтому при помещении трекера в автомобиль удостоверьтесь, что устройство хорошо вентилируется.

#### Для автомобиля:

Трекер GTR-128 внутри автомобиля может быть установлен в местах, которые обозначены на рисунке ниже.

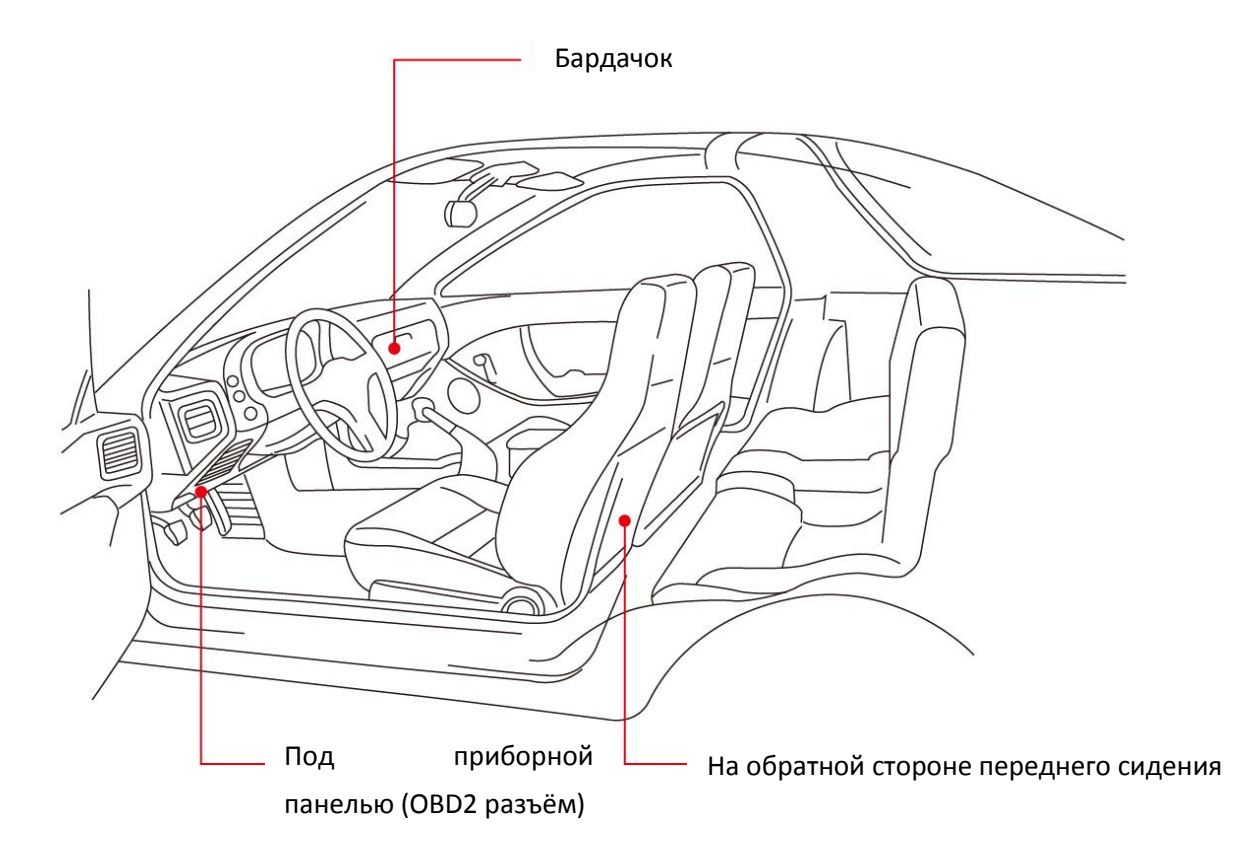

Для того, чтобы подключить трекер GTR-128 к разъёму OBD2 автомобиля, необходимо сначала соединить трекер GTR-128 с кабелем питания OBD2, затем подключить кабель питания OBD2 к разъему OBD2 в автомобиле, как показано на рисунке ниже.

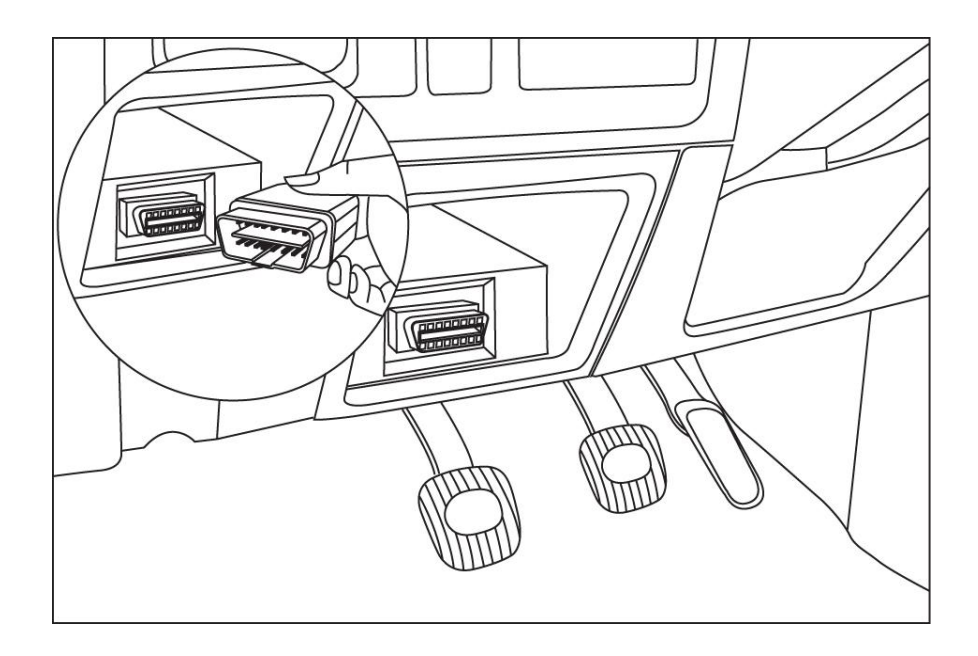

#### Для мотоцикла, мотороллера:

На мотоцикл или мотороллер трекер GTR-128 может быть установлен в места, которые обозначены маркерами на рисунке ниже.

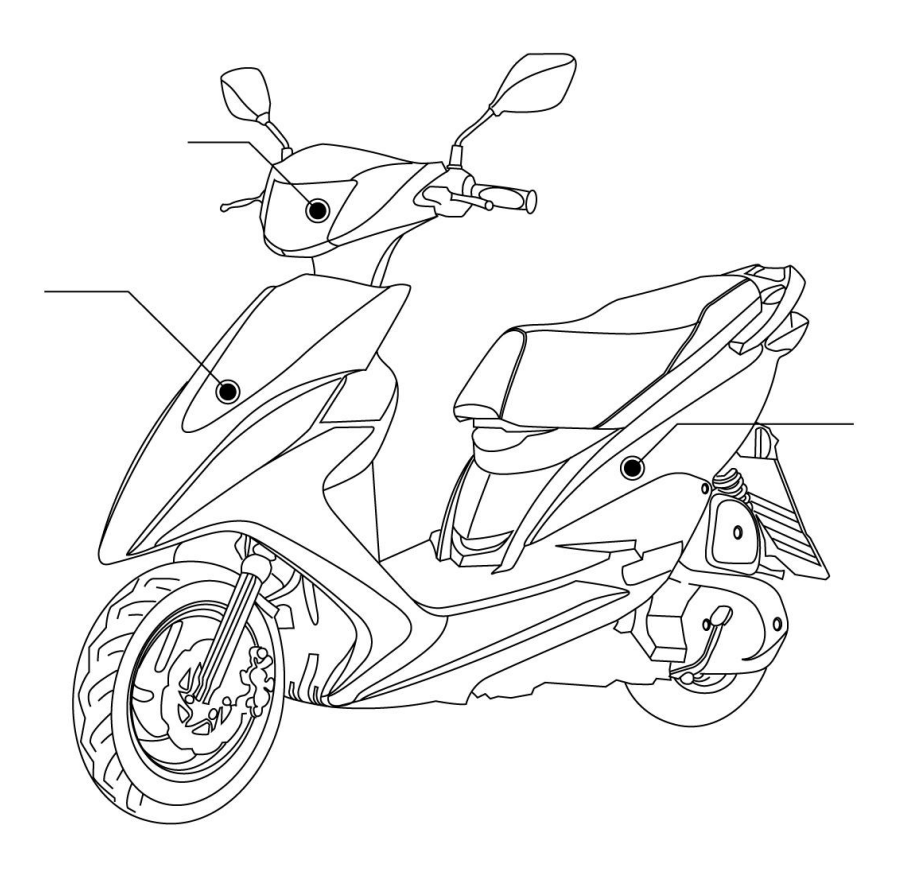

# <span id="page-17-0"></span>7. Настройка трекера

Tрекеры GlobalSat GTR-128 и GTR-128 GLONASS настраиваются SMS-командами. Это удобно, поскольку позволяет настроить трекер удалённо, не снимая с транспортнго средства и не подключая к ПК.

Так же, Вы можете настроить трекер, подключив его к компьютеру. Для этого Вам понадобится специальный кабель (приобретается отдельно).

GTR-128 и GTR-128 GLONASS имеют совместимую систему команд и поставляются преднастроенными на сервер мониторинга GPShome.ru.

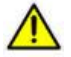

Для отправки SMS-команд на вашей SIM-карте должен быть открыт канал передачи SMS-сообщений. Некоторые SIM-карты корпоративных тарифных планов не позволяют отправлять SMS-сообщения, а некоторые не принимают их вовсе. Уточните возможности вашей SIM-карты у оператора или провайдера услуг мониторинга.

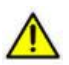

Для осуществления настройки, к трекеру необходимо подключить внешнее питание 12В, даже, если трекер поставляется со встроенной батарей.

## <span id="page-17-1"></span>7.1 Настройка GPRS подключения к мобильному оператору с

#### помощью SMS

Для подключения трекера к мобильному GPRS интернету, необходимо настроить: APN (Access Point Name - имя точки доступа) мобильного оператора, имя пользователя и пароль для подключения к APN.

Все три параметра передаются на трекер GTR-128 одной SMS-командой:

#### GSS,%IMEI%,3,0,D1=apn,D2=user,D3=password\*QQ!

Где:

%IMEI% - 15-значный уникальный номер IMEI вашего трекера. Он находится под SIM-картой трекера.

арп - имя точки доступа APN

user - имя пользователя для подключения к точке доступа

password - пароль для подключения к точке доступа

Если трекер принял команду, то в ответ он пришлёт подтверждение вида 11111111111111111, АСК/г на номер телефона, с которого отправлена SMS-команда.

Подробную информацию о настройке GPRS для различных мобильных операторов Вы найдёте на странице http://www.gpshome.ru/gprs apn

Дополнительная информация о настройке трекеров GlobalSat GTR-128 и GTR-128 GLONASS находится на странице http://www.gpshome.ru/gtr-128\_setup.

При наборе команд, соблюдайте регистр и все, указанные знаки препинания.

#### <span id="page-18-0"></span>7.2 Настройка трекера с помощью программы Config Tool

Автомобильный трекер GlobalSat GTR-128, также, можно настроить с помощью специальной программы для настройки – GTR-128 Config Tool. Воспользуйтесь, описанными ниже, рекомендациями по подключению трекера к компьютеру.

- Скачайте с нашего сайта (www.qlobalsat.ru/download) и установите программу GTR-128 Config Tool, следуя подсказкам программы-установщика, а также драйвера.
- Подключите к трекеру внешнее питание (9-24В) и включите его (должен активироваться индикатор работы трекера).
- Подключите к трекеру специальный кабель для настройки (приобретается отдельно).

После подключения трекера к компьютеру, откройте программу GTR-128 Config Tool.

Выберите номер COM-порта (1), к которому подключен трекер и нажмите кнопку Start/Stop (2). В правом,

нижнем углу программы (3) начнут отображаться бегущие стройки данных.

Внимание! Перед редактированием настроек, обязательно загрузите в программу текущие настройки трекера (кнопка Load from device), или загрузите файл настроек (Load from file).

Внимание! Трекер невозможно настроить без внешнего питания

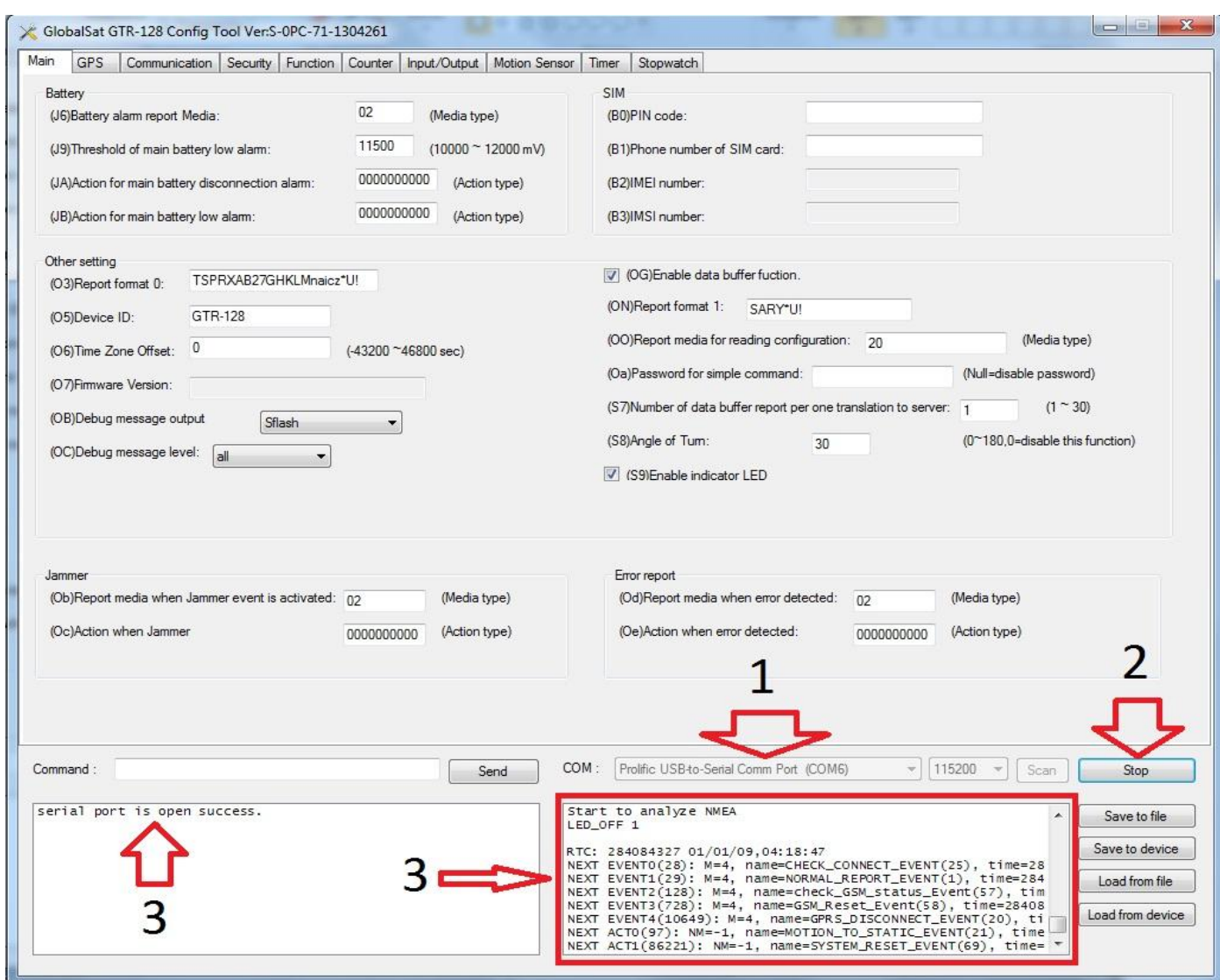

## <span id="page-19-0"></span>**8. Техническая поддержка**

Страница технической поддержки GlobalSat в интернете: <http://www.globalsat.ru/support>

Загрузка программного обеспечения и документации: <http://www.globalsat.ru/download/gps-gprs-trekery>

Если у Вас возникли вопросы, обратитесь в нашу Службу Технической Поддержки, и мы поможем Вам.

**Email** Технической Поддержки: [support@globalsat.ru](mailto:support@globalsat.ru)

**Skype** Технической Поддержки: globalsat\_support

**Телефон** Технической Поддержки: +7 (495) 755-9204

Служба Технической Поддержки работает для вас по рабочим дням с 10.00 до 18.00 (время московское). Все обращения на Email в другое время обрабатываются в начале следующего рабочего дня.